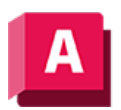

AUTODESK AutoCAD 2023

## STRAHL (Befehl)

Erstellt ein lineares Objekt, das an einem Punkt beginnt und bis zur Unendlichkeit weiterführt

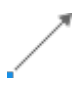

Der Strahl wird zum Rand der Anzeige in der Richtung verlängert, die durch den Startpunkt und den Durchgangspunkt bestimmt wird. Die Eingabeaufforderung für einen Durchgangspunkt wird wieder angezeigt, d. h. Sie können mehrere Strahlen erstellen. Drücken Sie die EINGABETASTE, um den Befehl zu beenden.

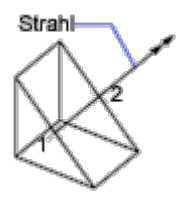

Linien, die sich in einer Richtung bis ins Unendliche erstrecken (Strahlen), können als Referenzen zum Erstellen anderer Objekte verwendet werden.

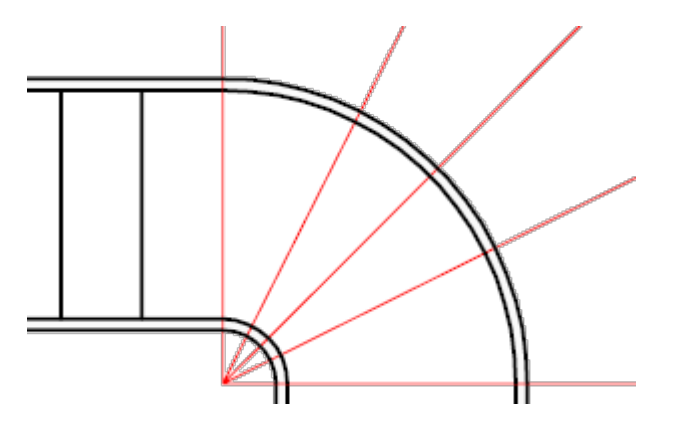

Die folgenden Aufforderungen werden angezeigt:

- Startpunkt angeben
- Durchgangspunkt angeben

## Zugehörige Konzepte

• [Referenzgeometrie](https://help.autodesk.com/view/ACD/2023/DEU/?guid=GUID-429F0150-30C7-4A46-9193-EBBC7BB84D6C)

## Zugehörige Verweise

• [Befehle für Konstruktionsgeometrie](https://help.autodesk.com/view/ACD/2023/DEU/?guid=GUID-E9772444-E0A5-412C-899A-2142AAF01769)

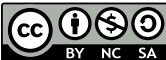

Sofern nicht anders angegeben, wird dieses Produkt unter einer [Namensnennung - Nicht](https://creativecommons.org/licenses/by-nc-sa/3.0/deed.de)[kommerziell - Weitergabe unter gleichen Bedingungen 3.0 Unported-Lizenz](https://creativecommons.org/licenses/by-nc-sa/3.0/deed.de) bereitgestellt. Weitere Informationen finden Sie unter [Autodesk Creative Commons FAQ.](https://autodesk.com/creativecommons)

© 2023 Autodesk Inc. Alle Rechte vorbehalten